## Dr. NTR UNIVERSITY OF HEALTH SCIENCES: ANDHRA PRADESH: VJA – 8

## Notification for exercising web options for  $1<sup>st</sup>$  Phase of web based counseling for admission into BAMS/BHMS/ BUMS/BNYS Courses under Competent Authority Quota Seats for the academic year 2019-20.

All the eligible candidates whose names are figured in the Merit list notified on 27.08.2019 are only eligible to exercise web options on the dates noted below including Special catagories i.e NCC & CAP as per the seat matrix displayed in the website [http://ntruhs.ap.nic.in](http://ntruhs.ap.nic.in/).

The candidates should secure the following cutoff scores in National Eligibility-cum-Entrance Test (NEET) UG -2019 conducted by NATIONAL TESTING AGENCY, New Delhi are eligible for BAMS, BHMS, BUMS & BNYS Courses

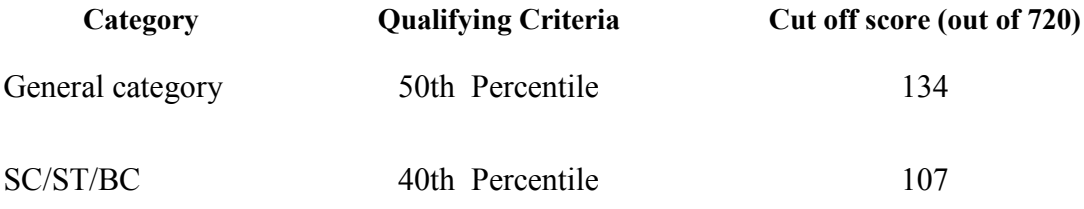

The University hereby notify the dates for the  $1<sup>st</sup>$  phase of Web options from 4.00 P.M on 19.09.2019 upto 03.00 P.M on 21.09.2019 for 1<sup>st</sup> phase of web counseling in Government, Private Un-aided Non-Minority, Aided Ayush Colleges (under Dr. NTR UHS) in the state of Andhra Pradesh for the academic year 2019-20.

The seat allocation will be done as per the Procedure given in G.O.P.No.646, Education (w) dept. Dt.10-07-1979 as amended in G.O.Ms.No.42, Higher Education dept., Dt.18-05-2009 and selection procedure will be made as per orders issued in G.O.Ms No.111 Higher Education (EC) Dept. dt.13.08.2019 & as amended by the Govt. from time to time.

UNIVERSITY FEE: Candidates to whom allotment message given have to pay Rs. 8500/- before obtaining allotment letter through payment Gateway by using Online payment method. (Debit Card / Credit Card / Internet Banking).

TUITION FEE: The selected candidates have to pay tuition fee for admission into BAMS/BHMS/ BUMS/BNYS Courses as per orders of Government of Andhra Pradesh:

Instructions to Candidates:

1. Candidate can give options on the web either from home or any other place having internet facility One Time Password will be sent to the registered mobile at the time of registration and also at the time of saving Web options. The password consists of SIX letter code with English capitals A to Z.

- 2. The detailed instructions for entering options on web are available at [https://bahnu.apntruhs.in](https://bahnu.apntruhs.in/)
- 3. Candidates can download the provisional allotment order on payment of University Fee through payment gateway and report to the Principal of the allotted College on or before the date specified in the allotment order.
- 4. Area wise seat matrix will be displayed in the Website for the information of the students to exercise their option. A candidate can exercise any number of options.
- 5. Candidates are instructed to be careful while exercising options on the Web and take the print out of the saved options.
- 6. Candidates are informed to check their final allotment, take printout of allotment letter from the web, and report to the respective colleges on or before the date furnished on the allotment letter, failing which the candidate will lose the admission.
- 7. Next Phase of counseling for exercising web options will be conducted for:
	- a. Open seats vacated by MRCs(Meritorious reserved candidates) who reported in same course will be filled up with the same category candidates.
	- b. Left over seats in phase-I
	- c. Not reported / Not joined seats.
- 8. Selected candidates have to report at the respective colleges on the dates specified on the allotment letter with all original certificates and pay the college fee to complete the admission process. If the candidate slides to other college during subsequent phases of counseling, the original certificates will be sent to the college concerned after the closure of admissions.
- 9. The University fee once paid shall not be refunded under any circumstances.
- 10. Help Desk Numbers: for information relating to exercising web options (Technical): **9490332169, 9030732880**.

For other information (Regulations): **8978780501, 7997710168**.

Place: Vijayawada Date:19.09.2019

Sd/- REGISTRAR (FAC)